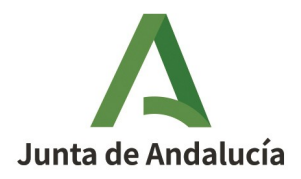

# **PREGUNTAS FRECUENTES SOBRE EL TRAMITADOR PUES**

#### (Versión 1.2, marzo 2024)

El día 11 de marzo de 2013 se publicó la Orden de 5 de marzo de 2013, por la que se dictan normas de desarrollo del decreto 59/2005, de 1 de marzo, por el que se regula el procedimiento para la instalación, ampliación, traslado y puesta en funcionamiento de los establecimientos industriales, así como el control, responsabilidad y régimen sancionador de los mismos. Esta Orden, que sustituye a la de 27 de mayo de 2005, regula el procedimiento para la puesta en funcionamiento de las instalaciones industriales y energéticas, con excepción de las siguientes:

- a) Las sometidas a autorización administrativa previa (por ejemplo, instalaciones de transporte y distribución de electricidad e hidrocarburos), que se tramitan conforme a lo previsto en su normativa específica.
- b) Las instalaciones de baja tensión que no requieran proyecto, que se siguen tramitando conforme a la Orden de 24 de octubre de 2005 (Sistema TECI).

Trámites fuera de la puesta en funcionamiento de las instalaciones (como cambio de titularidad, modificación de empresa conservadora, introducción de inspecciones periódicas, etc.), quedan fuera del tramitador PUES y se siguen tramitando según establezca su normativa reguladora correspondiente.

Los tipos de instalaciones incluidos en su alcance, y que anteriormente se tramitaban mediante los procedimientos conocidos como LIBEX y 20 días, son los siguientes:

- Instalaciones de baja tensión.
- Instalaciones térmicas de edificios (climatización, calefacción y ACS).
- Instalaciones de productos petrolíferos líquidos.
- Grúas torre.
- Grúas móviles.
- Instalaciones de gas.

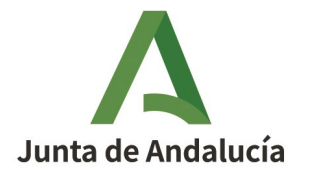

- Instalaciones frigoríficas.
- Instalaciones de protección contra incendio.
- Ascensores.
- Instalaciones de alta tensión.
- Almacenamientos de productos químicos.
- Instalaciones de equipos a presión.

El presente documento es un compendio de las dudas más frecuentes que la utilización de esta herramienta puede plantear, teniendo carácter orientativo, y debiendo entenderse en todo caso en el marco de la normativa estatal y autonómica de referencia.

Para ayudar a identificar los cambios de texto respecto de la versión anterior de este documento, esos cambios aparecen escritos en color rojo. (V 1.1. marzo de 2024)

### **ÍNDICE**

- **I. PREGUNTAS FRECUENTES SOBRE EL ACCESO AL TRAMITADOR (OFICINA VIRTUAL)**
- **II. PREGUNTAS FRECUENTES SOBRE EL ACCESO CON CERTIFICADO DIGITAL**
- **III. PREGUNTAS FRECUENTES SOBRE EL ACCESO SIN CERTIFICADO DIGITAL**
- IV. **[PREGUNTAS FRECUENTES SOBRE EL USO DEL TRAMITADOR PUES](#page-11-0)**
- V. **ANEXO. FIRMANTE DE FICHA TÉCNICA SEGÚN TIPO Y SUBTIPO DE INSTALACIÓN**

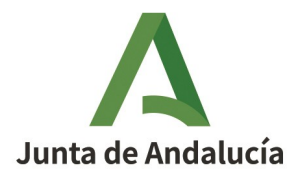

### **I. PREGUNTAS FRECUENTES SOBRE EL ACCESO AL TRAMITADOR (OFICINA VIRTUAL)**

- <span id="page-2-0"></span>1. *i***Cómo se accede a la bandeja de solicitudes?**
- 2. **¿Qué características deben tener los ordenadores desde los que se va a acceder a PUES?**
- 3. *i* **Es necesario poseer certificado digital para presentar una comunicación?**

## <span id="page-2-3"></span>**1. ¿Cómo se accede a la bandeja de solicitudes?**

Se accede por medio de la aplicación FACHADA ÚNICA de la Plataforma Común de Tramitación (PCT), a la que se puede acceder de dos formas distintas:

- a través de la URL https://ovpct.ceec.junta-andalucia.es/empleoempresaycomercio/oficinavirtual/
- a través del enlace directo en la Web de la Consejería competente en: ÁREAS DE ACTIVIDAD > INDUSTRIA Y MINAS > Puesta en servicio de instalaciones

### <span id="page-2-2"></span>**2. ¿Qué características deben tener los ordenadores desde los que se va a acceder a PUES?**

En el acceso a la Oficina virtual existe un enlace para chequear la compatibilidad del equipo con las capacidades de firma electrónica.

Asimismo, la información más actualizada sobre las características que deben tener el sistema operativo, el navegador Web, la máquina virtual Java, y el cliente de @firma, se encuentra publicada en el documento de "preguntas frecuentes sobre firma electrónica" disponible en el siguiente enlace:

https://ovpct.ceec.junta-andalucia.es/empleoempresaycomercio/oficinavirtual/FAQ.do

### <span id="page-2-1"></span>**3. ¿Es necesario poseer certificado digital para presentar una comunicación?**

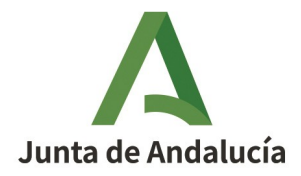

Es necesario únicamente si la comunicación se va a presentar telemáticamente, en cuyo caso se firma ésta, y las correspondientes fichas técnicas, con certificado digital.

Si el firmante no dispone de certificado digital, ver el apartado de preguntas frecuentes [ACCESO](#page-8-0) OFICINA [VIRTUAL SIN CERTIFICADO.](#page-8-0)

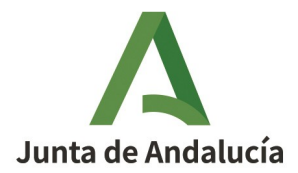

### <span id="page-4-0"></span>**II. PREGUNTAS FRECUENTES SOBRE EL ACCESO CON CERTIFICADO DIGITAL**

- 1. **¿Qué características debe tener un Certificado Digital para poder ser utilizado en los trámites [telemáticos?](#page-5-4)**
- 2. **¿Cómo y dónde puedo obtener el Certificado Digital de la FNMT?**
- 3. **¿Cómo puedo revocar un Certificado Digital de la FNMT?**
- 4. ¿Qué características deben tener los ordenadores desde los que se va a firmar?
- **5.** No puedo firmar, *;* qué puedo hacer?
- 6. Si una empresa autoriza a alguien con un poder de representación, ¿puede consultar ella **[directamente su expediente o debe ser el representante?](#page-6-0)**
- **7. ¿El certificado digital es del representante o del representado?**
- 8. ¿Pueden presentar las asociaciones de instaladores en representación de las empresas?
- 9. **¿La tramitación electrónica es obligatoria o voluntaria?**
- 10. **¿Qué es eso de verificafirma?**

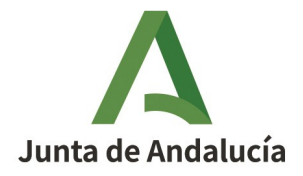

## <span id="page-5-4"></span>**1. ¿Qué características debe tener un Certificado Digital para poder ser utilizado en los trámites telemáticos?**

## <span id="page-5-3"></span>**2. ¿Cómo y dónde puedo obtener el Certificado Digital de la FNMT?**

- <span id="page-5-2"></span>**3. ¿Cómo puedo revocar un Certificado Digital de la FNMT?**
- <span id="page-5-1"></span>**4. ¿Qué características deben tener los ordenadores desde los que se va a firmar?**

## <span id="page-5-0"></span>**5. No puedo firmar, ¿qué puedo hacer?**

Las respuestas a estas cinco preguntas, entre otras, se encuentran publicadas en las preguntas frecuentes de la oficina virtual de la Consejería de Empleo, Empresa y Comercio, disponible en el siguiente enlace:

<https://ovpct.ceec.junta-andalucia.es/empleoempresaycomercio/oficinavirtual/FAQ.do>

Seleccionando en los desplegables:

- Categoría: "Puestas en funcionamiento (PUES)"
- Subcategoría: muestra el listado de preguntas sobre firma electrónica

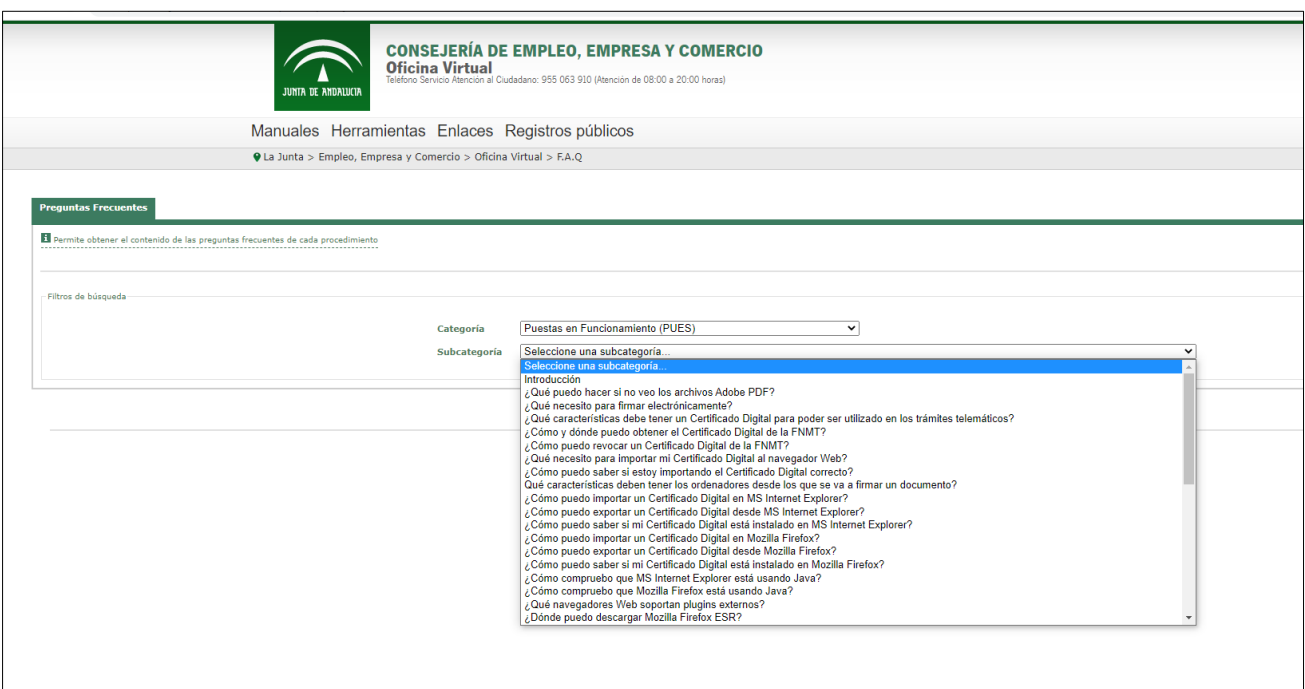

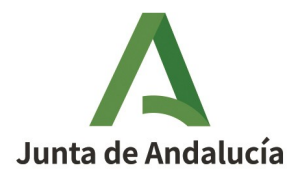

## <span id="page-6-0"></span>**6. Si una empresa autoriza a alguien con un poder de representación, ¿puede consultar ella directamente su expediente o debe ser el representante?**

Los expedientes presentados pueden ser consultados en la plataforma de tramitación por el titular, el representante legal que firmó la presentación, o la persona autorizada para presentar la comunicación en el expediente. Las tres personas tienen los mismos permisos dentro del expediente.

El titular y el representante legal podrán consultar todos los expedientes de su titularidad.

La persona autorizada únicamente podrá consultar las comunicaciones para las que fue autorizado.

Actualmente el tramitador PUES solo permite la visibilidad de los expedientes presentados al acceder con el certificado digital de la persona que firmó la comunicación y/o ficha/s, o de la que conste como persona autorizada para ello en la comunicación presentada. Se pretende implementar en un futuro una nueva funcionalidad en el tramitador que permita visualizar al representante legal que acceda con certificado de persona jurídica en vigor, los expedientes que consten con ese NIF de titular.

## <span id="page-6-2"></span>**7. ¿El certificado digital es del representante o del representado?**

El certificado digital debe ser el de la persona que firma la comunicación, que puede ser persona titular, representante legal o autorizada [mediante el anexo III de la Orden de 5 de marzo de 2013 .](https://juntadeandalucia.es/export/drupaljda/anexoIIIautor.pdf)

Actualmente el comportamiento del tramitador ante un certificado de persona jurídica es idéntico al comportamiento ante un certificado de persona física.

En el acceso a la Oficina Virtual, haciendo uso de un certificado de representación, además de aparecer los datos de la persona física representante en la esquina superior derecha, aparece también la información relativa a la entidad o persona que representa.

### <span id="page-6-1"></span>**8. ¿Pueden presentar las asociaciones de instaladores en representación de las empresas?**

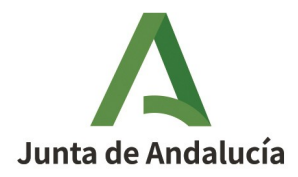

Si la presentación es telemática, las asociaciones no pueden firmar digitalmente las comunicaciones de sus asociados, puesto que siempre debe firmar el titular o representante legal de la empresa o la persona autorizada, que tiene que reunir los requisitos establecidos en la orden.

Si la presentación es presencial, la persona que presente en el SAC la comunicación y las fichas técnicas no tiene que ser la firmante de las mismas, pero debe presentar la comunicación y las fichas firmadas, los originales de los documentos adjuntos a las mismas para su compulsa digital y una autorización del firmante de la comunicación para recoger el justificante acreditativo de presentación de documentación.

## <span id="page-7-1"></span>**9. ¿La tramitación electrónica es obligatoria o voluntaria?**

Voluntaria. Aunque es imprescindible el uso del tramitador para finalizar una comunicación; es decir, es obligatorio cumplimentar la comunicación y las fichas técnicas, y cargar todos los documentos asociados a las mismas, en la plataforma electrónica.

## <span id="page-7-0"></span>**10. ¿Qué es eso de verificafirma?**

Verificafirma es la ruta de la Junta donde se comprueba la originalidad del documento firmado electrónicamente.

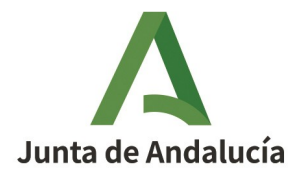

### <span id="page-8-0"></span>**III. PREGUNTAS FRECUENTES SOBRE EL ACCESO SIN CERTIFICADO DIGITAL**

- 1. **En caso de haber accedido a la OV sin certificado, y no haber impreso los documentos, ¿cómo se [pueden obtener?](#page-9-1)**
- 2. ¿Cuáles son las formas de presentación sin certificado digital?
- 3. Para completar la comunicación de un expediente precargado, ¿hay que acudir al SAC de la **[provincia donde se ubica el establecimiento? ¿o es posible completar la precarga en el SAC de](#page-10-0) [cualquier Delegación Territorial?](#page-10-0)**

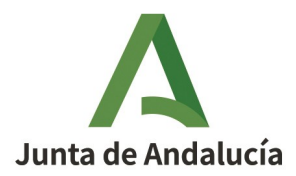

## <span id="page-9-1"></span>**1. En caso de haber accedido a la OV sin certificado, y no haber impreso los documentos, ¿cómo se pueden obtener?**

Cuando se entra sin certificado digital, las comunicaciones sin finalizar no se guardan en el tramitador, por lo que si no se finaliza su cumplimentación e impresión, o caduca la sesión, se pierden los datos y los documentos incorporados, debiéndose iniciar de nuevo el proceso.

Si a pesar de no haberla impreso, se ha <u>finalizado</u> el expediente, aunque se haya entrado sin certificado digital, dicho expediente queda guardado en la Oficina Virtual del interesado en la pestaña PENDIENTES DE PRESENTACIÓN. El expediente puede recuperarse entrando con certificado digital, para acceder a la comunicación, imprimirla, y presentarla en el SAC.

## <span id="page-9-0"></span>**2. ¿Cuáles son las formas de presentación sin certificado digital?**

Una vez se haya cumplimentado, impreso y firmado manuscritamente la comunicación y las fichas técnicas, hay que personarse en el SAC para completar la presentación de la comunicación.

Existen dos opciones para presentar la comunicación presencialmente en el SAC:

1. Con autorización al funcionario para presentar

Deben personarse en el SAC la/ las persona/s firmante/s de los documentos (comunicación y fichas técnicas) para autorizar al funcionario a que firme digitalmente en su nombre.

Únicamente debe presentarse la autorización al funcionario. Esta autorización se puede descargar del propio tramitador al finalizar la precarga del expediente.

2. Sin autorización al funcionario para presentar

La persona que presente en el SAC los documentos no tiene que ser la firmante de los mismos, pero debe llevar una autorización de la persona firmante de la comunicación para recoger la copia acreditativa de su presentación.

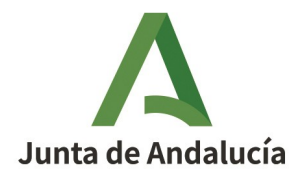

Debe presentarse en el SAC la comunicación y las fichas técnicas firmadas y, en su caso, el original de los documentos precargados, para su compulsa electrónica antes de la entrega de la copia acreditativa de la presentación.

<span id="page-10-0"></span>**3. Para completar la comunicación de un expediente precargado, ¿hay que acudir al SAC de la provincia donde se ubica el establecimiento? ¿o es posible completar la precarga en el SAC de cualquier Delegación Territorial?**

Es posible completar la tramitación de un expediente precargado, personándose en el SAC de cualquier Delegación Territorial, independientemente de la provincia donde se ubique el establecimiento.

No obstante, hay que avisar de que el expediente pertenece a otra provincia, porque el acceso al expediente precargado en una provincia diferente requiere una gestión especial por parte de los funcionarios del SAC.

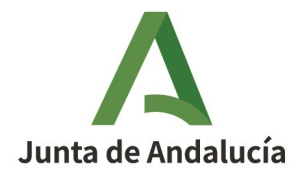

### <span id="page-11-0"></span>**IV. [PREGUNTAS FRECUENTES SOBRE EL USO DEL TRAMITADOR PUES](#page-11-0)**

#### **GENERALES**

- 1. **¿En cuántas fases está dividido el procedimiento?**
- 2. **¿Tengo que incluir [todas las](#page-14-0) instalaciones de un establecimiento en una única comunicación o [puedo hacerlo en varias?](#page-14-0)**
- **3.** *i* **Se puede dar el caso de presentar las fichas telemáticamente y la comunicación finalizarla en [el SAC o al revés?](#page-15-2)**
- 4. Cuando se accede con certificado digital ¿hay algún caso en el que no pueda finalizar la **[comunicación telemáticamente y tenga que ir al SAC?](#page-15-1)**
- 5. *¿Cuántas autorizaciones aparecen en el tramitador PUES y para qué sirven cada una de ellas?*
- 6. **¿Cómo puedo dar de baja una instalación a través de PUES?**

### **ALCANCE: TIPOS DE INSTALACIONES**

- 7. ¿Qué tipo de instalaciones se pueden comunicar por este trámite?
- **8. [¿Sólo se pueden comunicar instalaciones nuevas?](#page-18-0)**
- **9. Quiero comunicar una modificación/ampliación de una instalación, pero al introducir el nº de registro de la instalación el sistema no lo reconoce ¿Cómo tramito la modificación/ampliación?**
- **10. [He completado un expediente pero el tramitador me ha devuelto el Certificado de instalación](#page-23-1) [sin diligenciar: no aparece el número de registro de la instalación, ni el cajetín de firma, etc. Es](#page-23-1) [el documento original](#page-23-1)**
- **11. [¿Cómo se tramita el traslado de un establecimiento industrial a través de PUES?](#page-23-0)**

### **FIRMA DE LA COMUNICACIÓN POR PERSONA AUTORIZADA**

**12. [¿El titular puede autorizar a cualquiera a presentar la comunicación?](#page-24-0)**

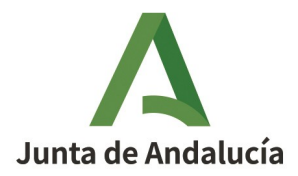

- **13. [Si el titular autoriza al técnico/instalador, ¿en cuántas fases está dividido el procedimiento?](#page-24-1)**
- **14. [Si un técnico o instalador tiene autorización del titular para firmar la comunicación, ¿debe](#page-25-0) [entrar en el tramitador a través del Acceso a fichas o del Acceso a comunicaciones?](#page-25-0)**

## **CUMPLIMENTACIÓN DE LA COMUNICACIÓN**

- **15. [Si el técnico redactor del proyecto es el mismo que el director de obra, ¿hay que incluirlo en la](#page-26-1) [comunicación dos veces?](#page-26-1)**
- **16. [Si se detectan errores en los datos de las comunicaciones o fichas ya presentadas, ¿debo hacer](#page-26-0) [una MODIFICACIÓN del expediente desde el tramitador PUES para subsanarlo?](#page-26-0)**

### **FICHAS TÉCNICAS**

- **17. [¿Cuántas fichas técnicas puedo incluir en una comunicación?](#page-27-1)**
- **18. [¿Quién firma las fichas técnicas?](#page-27-0)**
- **19. [¿Qué ocurre si se crean fichas técnicas y no se tiene el perfil adecuado?](#page-28-3)**
- **20. [¿Puedo borrar las fichas técnicas una vez que las he firmado o presentado?](#page-28-2)**
- **21. [¿Puedo presentar una comunicación si tengo una ficha en estado borrador?](#page-28-1)**
- **22. [Al intentar firmar la ficha no puedo porque hay campos obligatorios sin rellenar, que aparecen](#page-28-0) [sombreados y no puedo por tanto modificar, ¿cómo debo actuar?](#page-28-0)**
- **23. [El técnico/instalador, ¿tiene acceso a todo el expediente, o sólo a sus fichas?](#page-29-2)**
- **24. [Campos obligatorios en las fichas técnicas](#page-29-1)**
- **25. [¿Qué debo hacer si en la ficha que estoy rellenando tengo más elementos que incluir que las](#page-29-0) [filas de la tabla para relacionarlo?](#page-29-0)**

### **DOCUMENTACIÓN A APORTAR**

**26. [¿Qué tipo de ficheros tengo que adjuntar en PUES?](#page-31-0)**

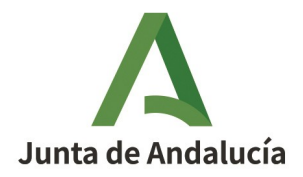

- **27. [No se pueden agregar documentos al expediente](#page-31-1)**
- **28. [¿Es necesario que los poderes de representación estén bastanteados?](#page-33-2)**
- **29. [Un documento de los que pide el tramitador, ¿lo puedo aportar en varios ficheros? \(Por ejemplo](#page-33-1) [un proyecto que tenga anexos posteriores\)](#page-33-1)**
- **30. [Al realizar una nueva comunicación, ¿es necesario volver a adjuntar documentos que ya he](#page-33-0) [utilizado en la presentación de otras instalaciones?](#page-33-0)**

## **JUSTIFICANTES DE LA PRESENTACIÓN: DOCUMENTOS DE SALIDA**

- **31. [¿Qué documento sirve al titular como prueba de que ha presentado lo que reglamentariamente](#page-34-0) [se requiere?](#page-34-0)**
- **32. [He completado un expediente, pero el tramitador me ha devuelto el Certificado de instalación](#page-35-0) [sin diligenciar: no aparece el número de registro de la instalación, ni el cajetín de firma, etc. Es](#page-35-0) [el documento original](#page-35-0)**

### **INSCRIPCIÓN EN REGISTRO**

- **33. [Las comunicaciones para la puesta en servicio de instalaciones ¿generan automáticamente la](#page-36-0) [inscripción en el RIIA?](#page-36-0)**
- **34. He cumplimentado erróneamente la comunicación de manera que el sistema ha deducido que el establecimiento no es inscribible en el Registro Industrial. ¿Qué puedo hacer para realizar la inscripción?**
- **35. [A través de PUES, ¿qué datos del registro industrial se pueden actualizar?](#page-37-1)**
- **36. [¿Cómo se indica que una instalación afecta a más de una provincia?](#page-37-0)**

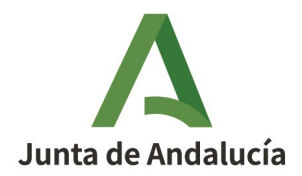

#### **GENERALES**

### <span id="page-14-1"></span>**1. ¿En cuántas fases está dividido el procedimiento?**

De manera genérica son las siguientes:

1. Cumplimentación de la comunicación por parte de la persona titular.

2. Cumplimentación y firma de las fichas técnicas por parte de las personas intervinientes (técnicos/instaladores).

3. Firma de la comunicación por parte de la persona titular.

No obstante, en algunos casos puede variar este esquema general; por ejemplo:

- En caso de que la persona titular autorice a una persona técnico o instalador que haya participado en la ejecución de todas las instalaciones a presentar la comunicación, las fases 1 y 3 se hacen también por parte de esa persona técnico o instalador autorizado. Todo el proceso se puede hacer por tanto sin discontinuidad.
- En caso de que la presentación se haga presencial en el SAC de la Delegación Territorial de la Consejería competente, la cumplimentación de la comunicación y fichas técnicas se debe completar en el mismo acto de forma previa a la presentación en el SAC, y, tras su firma hay una fase posterior de presentación del expediente en el SAC.

## <span id="page-14-0"></span>**2. ¿Tengo que incluir todas las instalaciones de un establecimiento en una única comunicación o puedo hacerlo en varias?**

El conjunto de instalaciones que se van a poner en funcionamiento de un establecimiento se pueden incluir en una única comunicación o en varias, siendo libre la persona interesada de elegir la opción que le resulte más conveniente. Teniendo como única limitación el caso en que el titular autoriza al técnico o instalador, que solo podrá presentar en la comunicación las fichas en las que haya intervenido ese técnico o instalador.

Esto permite, por ejemplo, que una persona técnico o instalador que ha intervenido sólo en alguna de las instalaciones del establecimiento que se van a poner en funcionamiento, y que sea autorizada por la

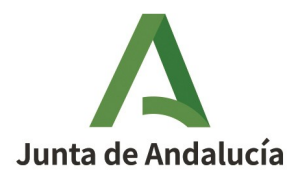

persona titular a firmar la comunicación, presente una comunicación que incluya únicamente las instalaciones en las que ha intervenido. El resto de instalaciones se incluirían en otra/s comunicación/es, firmada/s por la persona titular, o por otras personas técnicos o instaladores que hayan intervenido en su ejecución, y que estén autorizadas a firmar la comunicación.

A fecha actual se han implementado los cambios necesarios para eliminar la limitación indicada en los párrafos anteriores, permitiendo así cambios de titularidad diferenciados para instalaciones que se presentaron conjuntamente en la misma comunicación.

## <span id="page-15-2"></span>**3. ¿Se puede dar el caso de presentar las fichas telemáticamente y la comunicación finalizarla en el SAC o al revés?**

No, no se pueden mezclar los dos tipos de presentación: el expediente tiene que ser todo telemático, o todo con precarga y finalización en el SAC, no se puede mezclar.

## <span id="page-15-1"></span>**4. Cuando se accede con certificado digital ¿hay algún caso en el que no pueda finalizar la comunicación telemáticamente y tenga que ir al SAC?**

Si, hay dos casos principalmente que pueden llevar a esto:

- 1. Que algún documento, normalmente el proyecto, ocupe más de 30 50 MB y no se pueda subir como documento: en este caso el expediente no se puede firmar telemáticamente, y hay que finalizarlo presencialmente en el SAC.
- 2. Cuando se genera y finaliza una ficha técnica sin que en la comunicación conste el perfil adecuado para la firma: en este caso tampoco se puede firmar digitalmente, y hay que finalizar en el SAC. Para ver cuáles son los perfiles adecuados para la firma de los diferentes tipos de ficha, ver "[V. Anexo. Fir](#page-39-0)[mante de ficha técnica según tipo y subtipo de instalación".](#page-39-0)

## <span id="page-15-0"></span>**5. ¿Cuántas autorizaciones aparecen en el tramitador PUES y para que sirven cada una de ellas?**

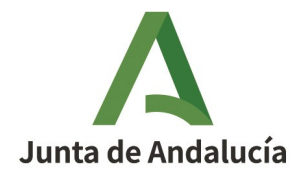

A lo largo del proceso de comunicación de puesta en servicio de instalaciones, el tramitador PUES hace referencia a tres autorizaciones con fines diferentes cada una:

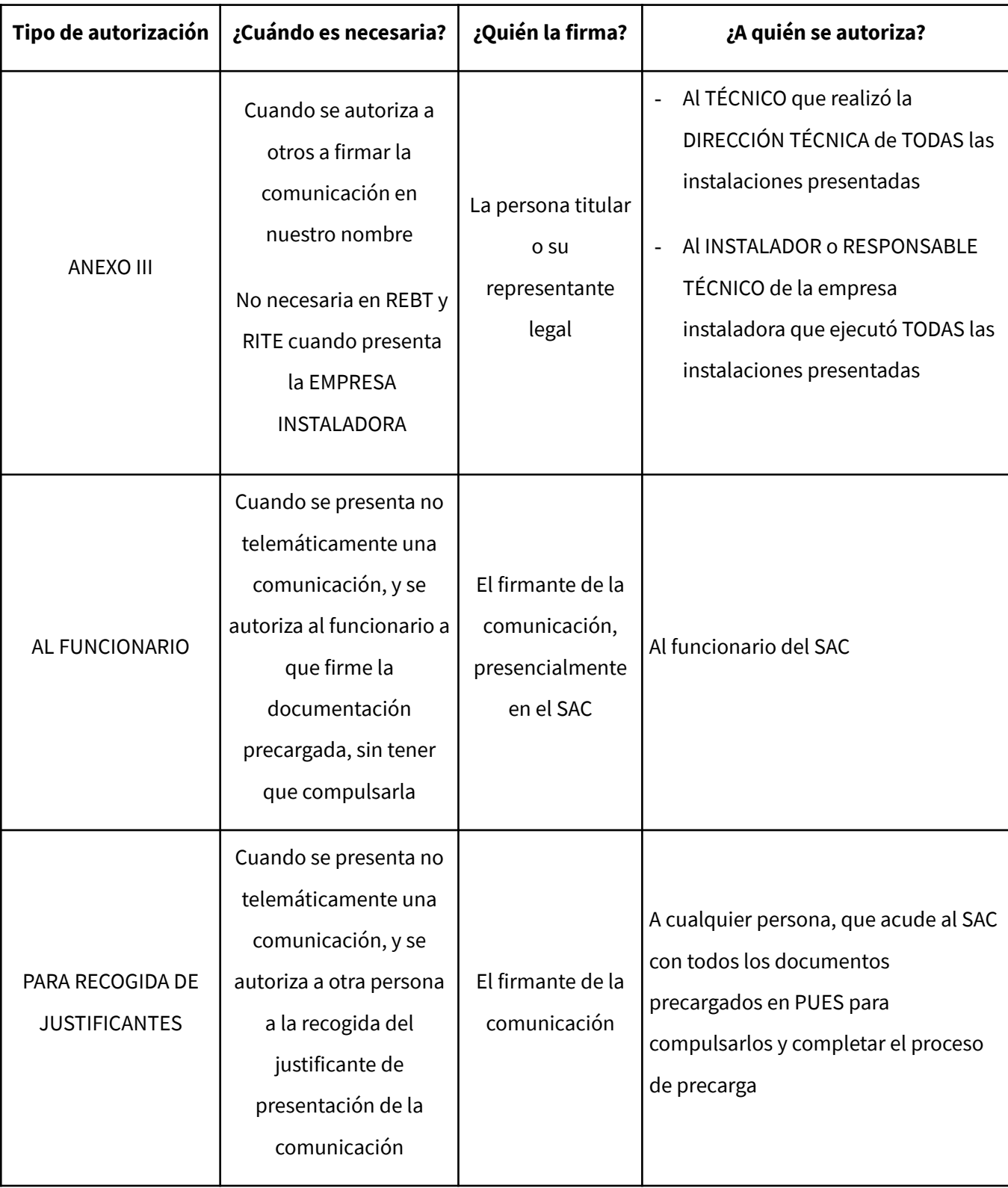

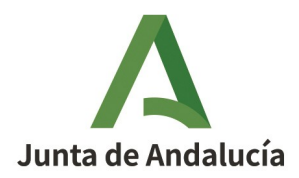

## <span id="page-17-0"></span>**6. ¿Cómo puedo dar de baja una instalación a través de PUES?**

Para dar de baja una instalación a través del tramitador PUES, proceder de la siguiente forma:

- Entrar en la oficina virtual;

- Crear una NUEVA COMUNICACIÓN;

- Rellenar la primera pestaña de persona titular/ representante legal/ persona autorizada;

- En la segunda pestaña de TIPO DE COMUNICACIÓN, seleccionar BAJA: se habilita entonces un campo para introducir el nº de registro de la instalación (SE-RBT-00123, por ejemplo);

- Firmar y completar la comunicación.

En algunos Reglamentos de seguridad industrial se establece que la baja de la instalación debe ser comunicada a la Comunidad Autónoma, acompañando la documentación acreditativa de la situación en la que queda la instalación. Esto ocurre, por ejemplo, en el Reglamento de Almacenamiento de Productos Químicos e Instalaciones Frigoríficas.

Actualmente en PUES no existe la posibilidad de adjuntar documentación a nivel de comunicación, cuando el tipo de solicitud es baja. No obstante, cuando se modificó la ficha de APQ adaptándola al Real Decreto 656/2017 se implantó una solución temporal para esta ficha, para poder adjuntar documentos al comunicar la baja de la instalación de almacenamiento (ver pregunta 5 del documento "[Preguntas frecuentes de la](https://www.juntadeandalucia.es/export/drupaljda/Preguntas_Frecuentes_sobre_ficha_APQ_v00.pdf) [ficha de Almacenamiento de Productos Químicos, APQ, de PUES \(actualizada según Real Decreto 656/2017,](https://www.juntadeandalucia.es/export/drupaljda/Preguntas_Frecuentes_sobre_ficha_APQ_v00.pdf) [pdf](https://www.juntadeandalucia.es/export/drupaljda/Preguntas_Frecuentes_sobre_ficha_APQ_v00.pdf))".

De manera general, se está estudiando la posibilidad de adjuntar documentación a nivel de comunicación, cuando el tipo sea baja. Hasta que se implante una solución definitiva en PUES, para el resto de casos, por ejemplo, instalaciones frigoríficas, se debe continuar presentando dicha documentación a través del registro.

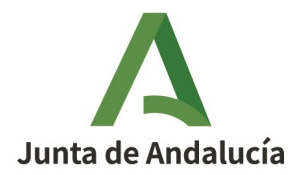

#### **ALCANCE: TIPOS DE INSTALACIONES INCLUIDAS**

#### <span id="page-18-1"></span>**7. ¿Qué tipo de instalaciones se pueden comunicar por este trámite?**

Todas aquellas que estén incluidas en el grupo II del Decreto 59/2005, o sea, aquellas que están liberalizadas para su puesta en servicio, en concreto:

- 1. ALMACENAMIENTO DE PRODUCTOS QUÍMICOS (APQ)
- 2. ALMACENAMIENTO DE PRODUCTOS PETROLÍFEROS LÍQUIDOS (PPL)
- 3. EQUIPOS A PRESIÓN
- 4. ASCENSORES
- 5. CALEFACCIÓN, CLIMATIZACIÓN Y AGUA CALIENTE SANITARIA
- 6. ELÉCTRICAS DE ALTA TENSIÓN
- 7. ELÉCTRICAS DE BAJA TENSIÓN
- 8. FRIGORÍFICA
- 9. GRÚAS TORRE
- 10. GRÚAS MÓVILES
- 11. GAS

#### 12. SEGURIDAD CONTRA INCENDIOS

Quedan no obstante excluidas las instalaciones eléctricas de baja tensión que no requieren proyecto ni dirección de obra, que siguen tramitándose a través del programa TECI.

### <span id="page-18-0"></span>**8. ¿Sólo se pueden comunicar instalaciones nuevas?**

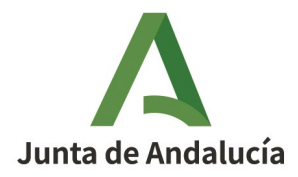

No, también se pueden crear expedientes para ampliar/modificar o dar de baja instalaciones existentes. Para ello hay que introducir el número de registro de la instalación a ampliar, modificar o dar de baja, en el campo "N.º Registro Especial" de la pestaña denominada "Tipo de Comunicación" del tramitador PUES.

Aclarar que las comunicaciones de ampliación / modificación que se presenten en PUES deben corresponder a modificaciones reales de la instalación en cuestión, no a la corrección de la comunicación / ficha correspondiente presentada. Para ello ver pregunta  $\underline{IV.16.}$  $\underline{IV.16.}$  $\underline{IV.16.}$ 

Para conocer el número de registro de la instalación a introducir hay que tener en cuenta lo siguiente:

 Si se trata de instalaciones que se han comunicado desde el propio tramitador PUES, hay que introducir en la comunicación el número de registro de la instalación que aparece en el justificante acreditativo.

A modo de ejemplo, se inserta a continuación imagen del encabezado del justificante acreditativo de PUES, de la comunicación de una instalación APQ, mostrando cúal es el n.º de registro de la instalación, para que no se confunda con otros datos como el registro de presentación electrónica.

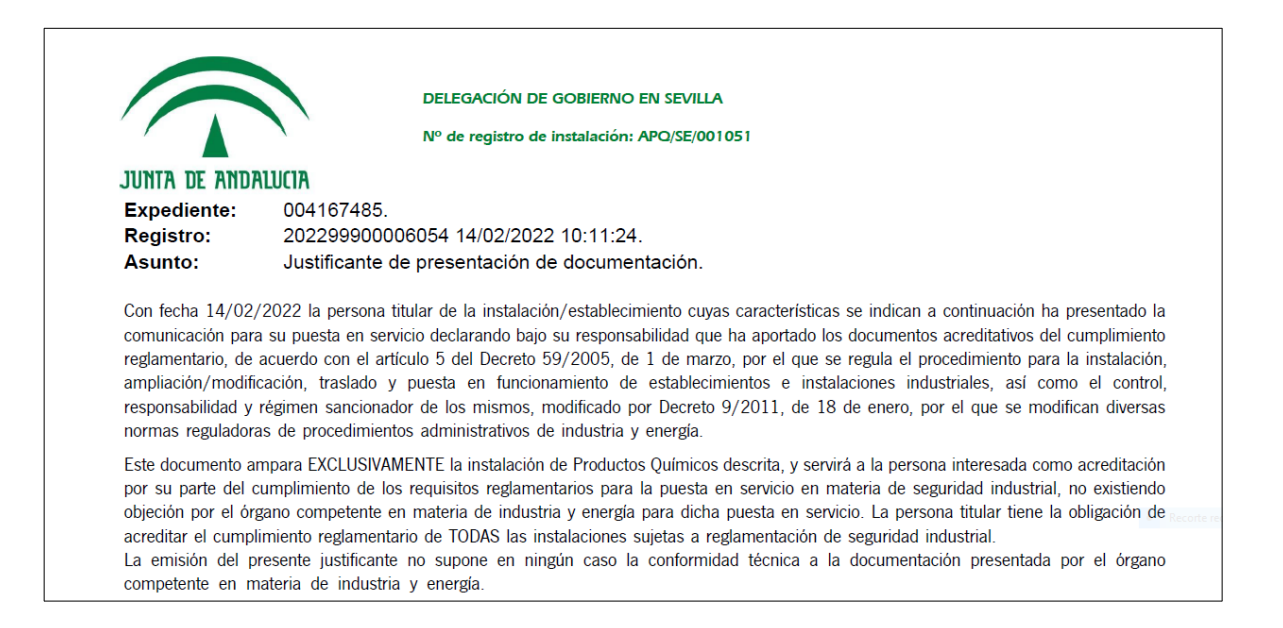

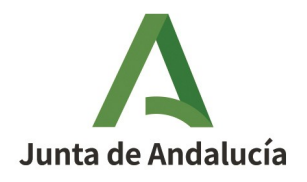

 La mayoría de los ascensores, las instalaciones que se tramitaron por LIBEX y, en algunos casos por 20 días, se han migrado al nuevo tramitador PUES, por lo que, al igual que en el caso anterior, hay que introducir la referencia de la instalación que se va a ampliar, incluyendo el código del tipo de instalación y las dos primeras letras de la provincia en la que se encuentra. No obstante, para evitar que entren en conflicto los números antiguos con los nuevos, hay que componer el numero añadiéndole por delante un 9 y tantos ceros como sea necesario hasta completar 15 dígitos. Así por ejemplo, si se migra una instalación de Baja Tensión, de la provincia de Sevilla con nº de registro 123456789, el nº de registro especial con el que queda registrado en PUES, y que hay que indicar por tanto en la comunicación de ampliación de la instalación es: RBT/SE/900000123456789.

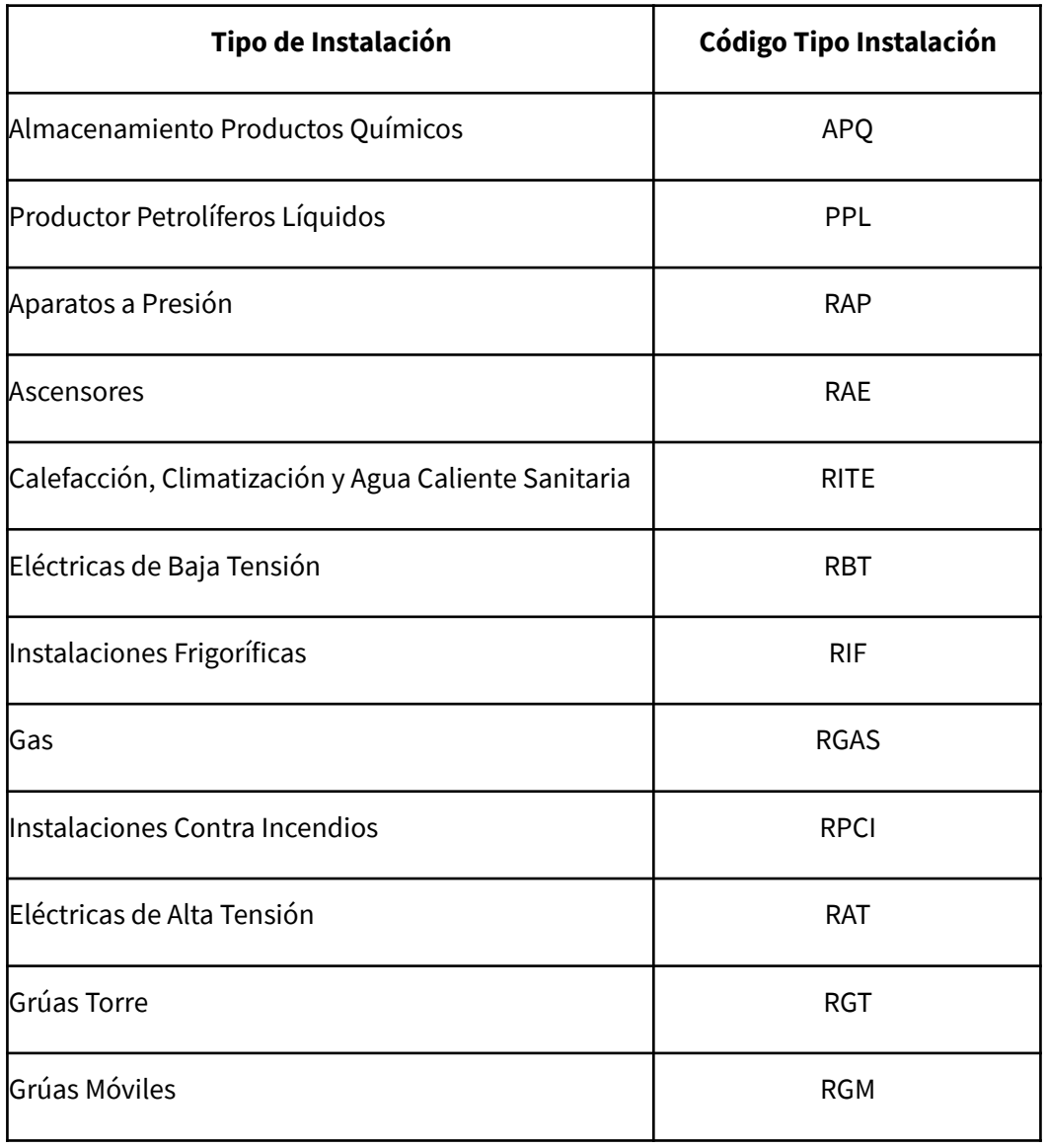

Los códigos de tipo de instalación son los siguientes:

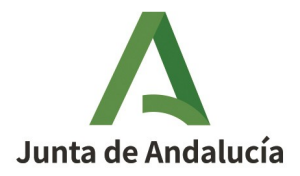

 Existen instalaciones que es probable que no se hayan migrado al tramitador PUES, es el caso de las instalaciones tramitadas antes del sistema LIBEX o por el trámite de 20 días y también algunos ascensores.

En el caso de no estar migradas, al intentar avanzar el sistema mostrará el siguiente mensaje de error: "El número de registro especial suministrado no corresponde a ninguna comunicación". La manera de proceder en este su puesto se encuentra detallado en la siguiente pregunta.

Se pretende implementar en un futuro una modificación del tramitador para permitir la tramitación de estas ampliaciones como tales.

# **9. Quiero comunicar una modificación/ampliación de una instalación, pero al introducir el nº de registro de la instalación el sistema no lo reconoce ¿Cómo tramito la modificación/ampliación?**

En la pestaña "tipo de comunicación" una vez seleccionado el tipo (modificación / ampliación en este caso), se debe cumplimentar el campo "N.º Registro Especial", que corresponde al número de registro de la instalación.

Una vez cumplimentado el número de registro especial (nº registro de la instalación) siguiendo las indicaciones dadas en la pregunta anterior, al intentar avanzar de pestaña nos pueden aparecer dos mensajes de error:

1. Si la instalación a modificar / ampliar se encuentra registrada a nombre de otro titular el sistema muestra el siguiente mensaje de error: "**Para realizar una ampliación/modificación o baja el NIF/NIE de la persona titular debe ser el mismo que el de la persona titular de la comunicación original**" y no permite avanzar. Para poder comunicar la modificación/ampliación a través de PUES, habrá que solicitar previamente un cambio de titularidad de la instalación ante la Delegación Territorial correspondiente.

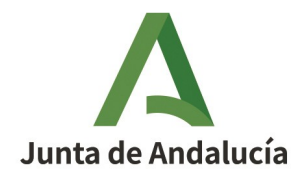

2. Si el número de instalación introducido no se encuentra en el sistema, se muestra el siguiente mensaje de error: "**El número de registro especial suministrado no corresponde a ninguna comunicación**";

A la hora de identificar el número de registro de la instalación es muy importante no confundir con otros números de registro, por ejemplo, en el caso de las instalaciones de PPL (como son las gasolineras) con el número de inscripción en REIP.

Debiendo tener presente lo siguiente:

- Si se trata de modificaciones de instalaciones que se tramitaron por PUES, hay que introducir en la comunicación el número de registro que aparece en el justificante acreditativo.

- Si se trata de modificaciones de instalaciones que se tramitaron por LIBEX, hay que introducir el número de registro codificado tal como se explica en la pregunta anterior.

- Si se trata de instalaciones tramitadas antes del sistema LIBEX o por el trámite de 20 días, así como algunos ascensores es probable que no se hayan migrado al tramitador PUES (para más información, ver pregunta anterior). En este caso la comunicación de modificación se efectuará como nueva instalación y en vez de subir la documentación que la aplicación exige para una instalación nueva se subirá la documentación que corresponda a las modificaciones ejecutadas, siguiendo las indicaciones recogidas en el documento de preguntas frecuentes de las fichas correspondientes según el tipo de instalación. Por ejemplo, para el caso de instalaciones PPL ver documento de preguntas frecuentes de la ficha de instalaciones de productos petrolíferos líquidos. En la documentación aportada debe quedar en cualquier caso documentado que se trata de una ampliación o modificación de una instalación existente, que debe estar perfectamente identificada.

En el campo "observaciones" de la ficha técnica correspondiente se indicarán los siguientes datos, siguiendo las indicaciones recogidas en el documento de preguntas frecuentes de las fichas correspondientes según el tipo de instalación (por ejemplo, para el caso de instalaciones PPL ver documento de preguntas frecuentes de la ficha de instalaciones de productos petrolíferos líquidos):

1) Modificación de la instalación con nº de registro \_\_\_\_\_\_ (indicar el número de registro que no reconoce el sistema: anterior a LIBEX, 20 días, etc..).

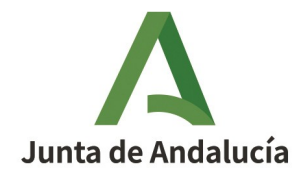

2) Fecha de puesta en servicio.

3) Tipo de modificación que se comunica (cuando aplique).

4) Tipo de documentación que se adjunta (cuando la documentación a presentar en las modificaciones no coincide con las nuevas).

# **10. He completado un expediente, pero el tramitador me ha devuelto el Certificado de instalación sin diligenciar: no aparece el número de registro de la instalación, ni el cajetín de firma, etc. Es el documento original**

Cuando el pdf que se sube al tramitador es un documento visado (encriptado), un multi-pdf ó un formulario, no es posible manipularlo para componer el documento final con pie de firma y otros datos del expediente como el número de registro de la instalación. Aunque internamente la Administración posee todos estos datos, no se pueden estampar en el documento que se devuelve a la persona que está tramitando.

Para asegurar que el Certificado de instalación o cualquier otro documento se devuelva con toda la información, hay que garantizar que no pertenece a ninguno de esos tres tipos de documentos señalados.

<span id="page-23-1"></span>Una forma de hacerlo es imprimir el documento a PDF antes de subirlo al tramitador.

## <span id="page-23-0"></span>**11. ¿Cómo se tramita el traslado de un establecimiento industrial a través de PUES?**

El traslado de un establecimiento se realiza procediendo a dar de alta el establecimiento como nuevo y poniendo en servicio como nuevas todas sus instalaciones, no meramente cambiando el domicilio del establecimiento anterior ya registrado en otra ubicación. Esto conlleva la presentación de una nueva comunicación en PUES, con sus fichas técnicas correspondientes según las instalaciones que haya en el establecimiento.

PUES permite cambiar el domicilio del establecimiento, pero solo para aquellos casos en que haya cambiado el nombre de la calle o sea necesario corregir la dirección principalmente por problemas de volcado de datos en las migraciones. En ningún caso para comunicar el traslado del establecimiento.

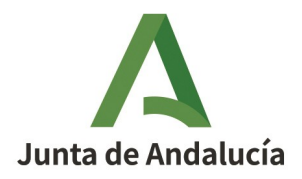

# **FIRMA DE LA COMUNICACIÓN POR PERSONA AUTORIZADA**

## <span id="page-24-0"></span>**12. ¿El titular puede autorizar a cualquier persona a firmar y presentar la comunicación?**

Como en todo procedimiento administrativo, la persona titular puede actuar por sí misma o a través de un representante legal. En el caso de PUES, según se establece en la Orden de 5 de marzo de 2013, se considera persona autorizada para firmar y presentar la comunicación de puesta en funcionamiento, aquella que cumple con alguno de los siguientes requisitos:

- Ser la persona técnica competente que realizó la dirección técnica de la ejecución de todas las instalaciones incluidas en la comunicación de puesta en servicio.
- Ser la persona instaladora o responsable técnica de la empresa instaladora que ejecutó todas las instalaciones incluidas en la comunicación de puesta en servicio.

En cualquiera de los dos casos, la persona titular de la instalación o su representante legal debe firmar el modelo normalizado de autorización aprobado como anexo III de la Orden de 5 de marzo de 2013. Este modelo se puede descargar para su cumplimentación y posterior firma manuscrita desde el propio tramitador PUES o desde la página Web de la Consejería.

En los casos de comunicaciones que incluyan una única instalación, cuyo reglamento específico prevea que la comunicación de la puesta en funcionamiento la pueda presentar la empresa instaladora que ha ejecutado la misma (actualmente esto está previsto en los reglamentos de baja tensión y de instalaciones térmicas de edificios), la persona instaladora o responsable técnica de dicha empresa instaladora, puede firmar la comunicación sin necesidad de autorización por parte de la persona titular.

La persona técnica / instaladora autorizada por la persona titular para firmar y presentar la comunicación, es la responsable de la autenticidad de los datos introducidos.

## <span id="page-24-1"></span>**13. Si el titular autoriza al técnico/instalador ¿En cuántas fases está dividido el procedimiento?**

En este caso la persona técnica/instaladora accede al tramitador a través del ACCESO A LA COMUNICACIÓN, y de una sola vez puede:

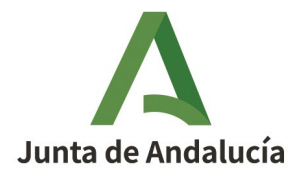

- Generar el expediente, cumplimentando la comunicación.
- Cumplimentar y firmar las fichas técnicas en las que ha intervenido.
- Firmar la comunicación.

## <span id="page-25-0"></span>**14. Si un técnico o instalador tiene autorización del titular para firmar la comunicación, ¿debe entrar en el tramitador a través del Acceso a fichas o del Acceso a comunicaciones?**

Tiene que acceder a través del ACCESO A COMUNICACIÓN. A través de este acceso puede cumplimentar y firmar tanto las fichas técnicas como la comunicación sin necesidad de salirse del tramitador y acceder de nuevo.

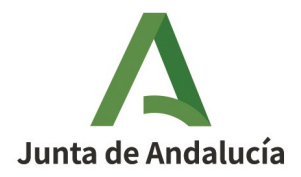

## **CUMPLIMENTACIÓN DE LA COMUNICACIÓN**

## <span id="page-26-1"></span>**15. Si el técnico redactor del proyecto es el mismo que el director de obra ¿hay que incluirlo en la comunicación dos veces?**

Sí, hay que introducir sus datos dos veces, ya que son dos figuras distintas aunque recaigan en la misma persona. El tramitador va a hacer controles distintos para los diversos perfiles posibles.

## <span id="page-26-0"></span>**16. Si se detectan errores en los datos de las comunicaciones o fichas ya presentadas, ¿debo hacer una MODIFICACIÓN del expediente desde el tramitador PUES para subsanarlo?**

No. La opción de PUES de AMPLIACIÓN/ MODIFICACIÓN está planteada para tramitar cambios en las instalaciones descritos en su normativa.

Para subsanar errores en la introducción de datos hay que acudir a la Delegación Territorial y solicitar la subsanación vía Modificación a instancia de parte del expediente. Se pretende implementar en un futuro una modificación del tramitador para permitir la tramitación de estas correcciones de errores desde la Oficina Virtual, por el propio interesado.

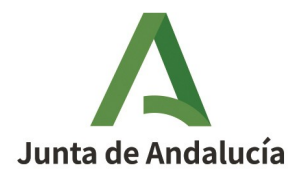

## **FICHAS TÉCNICAS**

### <span id="page-27-1"></span>**17. ¿Cuántas fichas técnicas puedo incluir en una comunicación?**

En una misma comunicación se pueden presentar de una, hasta diez fichas técnicas, de un mismo tipo o de tipos diferentes.

Se ha limitado el número máximo a diez fichas, con objeto de garantizar unos tiempos de tramitación aceptables y compatibles con la finalización del trámite antes de que expire la sesión.

Cada ficha técnica corresponde a una única instalación. Son necesarias tantas fichas técnicas como instalaciones haya. No se pueden agrupar distintas instalaciones en una misma ficha, ni aunque sean del mismo tipo.

Por ejemplo: no es posible diligenciar varios boletines de BT en una misma ficha técnica. Son necesarias tantas fichas técnicas, como boletines se quieran diligenciar: una ficha técnica de BT para la línea eléctrica; otra ficha técnica de BT para la acometida interior; etc.

## <span id="page-27-0"></span>**18. ¿Quién firma las fichas técnicas?**

Al igual que se hacía anteriormente en el trámite LIBEX, La persona firmante depende del tipo de instalación conforme a la regla siguiente:

- a) Para el establecimiento o instalación que conforme a su normativa específica requiera dirección técnica, por la persona técnica competente que haya realizado la dirección técnica.
- b) Para el establecimiento o instalación que conforme a su normativa específica no requiera dirección técnica emitida por persona técnica competente, pero sí la emisión de un certificado de instalación de una persona o empresa instaladora habilitada, por la persona instaladora o responsable técnica de la empresa instaladora que firma el certificado.
- c) Para el resto de los casos, por la propia persona titular o su representante legal.

En el [anexo](#page-39-0) a este documento una tabla muestra el resultado de aplicar esta regla a los distintos tipos de instalación tramitados con PUES.

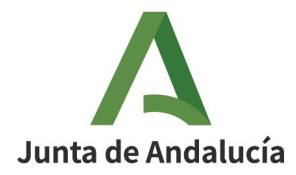

Sólo hay un firmante de la ficha técnica. Caso que intervengan varias personas técnicas (por ejemplo, dos personas técnicas directoras que firman un certificado), sólo una de ellas firma la ficha.

#### <span id="page-28-3"></span>**19. ¿Qué ocurre si se crean fichas técnicas y no se tiene el perfil adecuado?**

Si no se cumplen los requisitos de la pregunta anterior, el tramitador permite crear las fichas para, por ejemplo, si ha habido un error al seleccionar el perfil en la comunicación, se pueda subsanar antes de seguir.

Si no se subsana y se intenta continuar, en ningún caso se permite firmar la ficha; como mucho, se puede dejar el expediente en precarga, para finalizar la tramitación mediante presentación presencial en el SAC.

### <span id="page-28-2"></span>**20. ¿Puedo borrar las fichas técnicas una vez que las he firmado o presentado?**

No, una vez se firman o se presentan las fichas técnicas ya no se pueden borrar, aunque no tienen efectos administrativos hasta que no se presente la comunicación a la que están asociadas. Por tanto, si se ha detectado algún error antes de firmar la comunicación, se puede clonar el expediente, corregir los errores y presentarlo ya corregido.

Sólo se pueden borrar fichas técnicas que estén en formato borrador, y sólo las puede borrar la misma persona que las creó.

### <span id="page-28-1"></span>**21. ¿Puedo presentar una comunicación si tengo una ficha en estado borrador?**

No, la comunicación sólo se puede presentar si todas las fichas técnicas que se han incluido en la comunicación están finalizadas.

## <span id="page-28-0"></span>**22. Al intentar firmar la ficha no puedo porque hay campos obligatorios sin rellenar, que aparecen sombreados y no puedo por tanto modificar, ¿cómo debo actuar?**

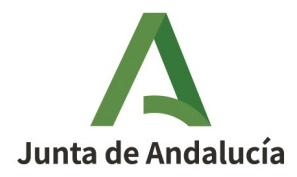

Los datos del titular y el emplazamiento de la instalación se cargan automáticamente en la ficha con los datos correspondientes introducidos en la comunicación, en los apartados 1.1 y 4 respectivamente.

Es por tanto en los apartados citados de la comunicación donde hay que cumplimentarlos, y se cargan automáticamente en todas las fichas.

Por eso es importante al crear la comunicación no dejar ningún campo de los obligatorios sin rellenar.

## <span id="page-29-2"></span>**23. El técnico/instalador, ¿tiene acceso a todo el expediente, o sólo a sus fichas?**

A no ser que firme la comunicación al estar autorizado para ello por la persona titular, la persona técnica o instaladora sólo tiene acceso al acceder al tramitador PUES con su certificado digital a las fichas técnicas que haya creado. No tiene acceso por tanto ni a la comunicación ni a las fichas firmadas por otras personas técnicas o instaladoras.

En caso de firmar la comunicación como persona autorizada se tiene acceso a la totalidad del expediente (comunicación y conjunto de fichas técnicas).

### <span id="page-29-1"></span>**24. Campos obligatorios en las fichas técnicas**

Los campos obligatorios comunes a todos los tipos de instalación de un reglamento aparecen identificados con asteriscos en la ficha técnica correspondiente.

Cuando se selecciona un subtipo de instalación, algunos campos pueden hacerse obligatorios, aunque no estén identificados con asteriscos.

Los campos obligatorios no completados se indican en un mensaje de error al intentar presentar la ficha.

## <span id="page-29-0"></span>**25. ¿Qué debo hacer si en la ficha que estoy rellenando tengo más elementos que incluir que las filas de la tabla para relacionarlo?**

En algunas fichas existe una tabla para relacionar elementos:

- Productos almacenados en el caso de fichas de almacenamiento de productos químicos;

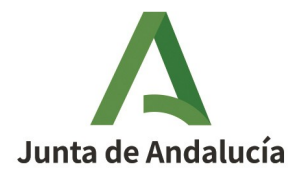

- Configuración y riesgo intrínseco de áreas en contra incendios;
- Aparatos a presión en la ficha de equipos a presión;
- etc.

Esta casuística ya no se da en ninguna de las fichas técnicas de PUES. En la nueva versión de PUES se modificaron las tablas para que fueran dinámicas, de manera que se puedan incluir tantas filas como sean necesarias, sin limitación del número de filas a insertar. Esta modificación se llevó a cabo en las fichas de almacenamiento de productos químicos (APQ), equipos a presión (EP), productos petrolíferos líquidos (PPL) e instalaciones de protección contra incendios (PCI).

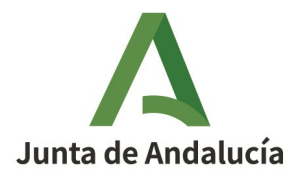

#### **DOCUMENTACIÓN A APORTAR**

#### <span id="page-31-0"></span>**26. ¿Qué tipo de ficheros tengo que adjuntar en PUES?**

El tipo de fichero tiene que ser pdf obligatoriamente. Estos documentos no deben exceder en ningún caso, individualmente, de los 50 MB. En la siguiente pregunta se indican algunos consejos para reducir el peso de los archivos y mejorar así la agilidad y rapidez del sistema.

Hay diversos estándares al definir un fichero como pdf y por este motivo distintos programas crean documentos pdf con algunas características diferentes. Esto provoca que en algunos casos el tramitador no pueda trabajar con determinados pdf dependiendo del programa con el que se haya creado.

En este momento está certificado el correcto comportamiento con documentos creados con PDF Creator y Adobe Writer y, sin embargo, se han detectado problemas en algunos casos con pdf creados con Word.

Cuando el pdf que se sube al tramitador es un documento visado (encriptado), un multi-pdf ó un formulario, no es posible manipularlo para componer el documento final con pie de firma y otros datos del expediente como el número de registro de la instalación. Aunque internamente la Administración posee todos estos datos, no se pueden estampar en el documento que se devuelve a la persona que está tramitando.

Para asegurar que el tramitador devuelva la documentación con toda la información, hay que garantizar que no pertenece a ninguno de esos tres tipos de documentos señalados.

Una forma de hacerlo es imprimir el documento a PDF antes de subirlo al tramitador.

La documentación aportada debe adjuntarse firmada y sellada; por ejemplo, en el caso de una instalación de BT, el certificado de instalación ha de subirse a PUES firmado previamente (no como ocurre en TECI, donde se firma a posteriori).

### <span id="page-31-1"></span>**27. No se pueden agregar documentos al expediente**

El tramitador informa si es porque el formato no es el correcto o porque el tamaño máximo de 50 MB se ha superado.

Para reducir el tamaño de un documento, seguir las siguientes indicaciones:

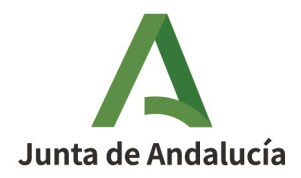

- En caso de tratarse de documentos escaneados, utilizar una menor resolución para obtener un fichero menos pesado o, si es en color, hacerla en escala de grises, siempre que sigan siendo legibles tanto documentos como planos.
- Si es un proyecto completo, hacer separatas para las instalaciones que se presentan en cada ficha, siempre que estas separatas cumplan con los requisitos mínimos de información que exigen los reglamentos que sean de aplicación.
- Disminuir el número de imágenes o su tamaño dentro de planos y memoria, como, por ejemplo, en los planos de situación con imágenes en formato "tiff".
- Hacer una impresión, por ejemplo, con "pdfCreator" eligiendo las opciones de impresión, siguiendo estos pasos:

Pinchar en opciones:

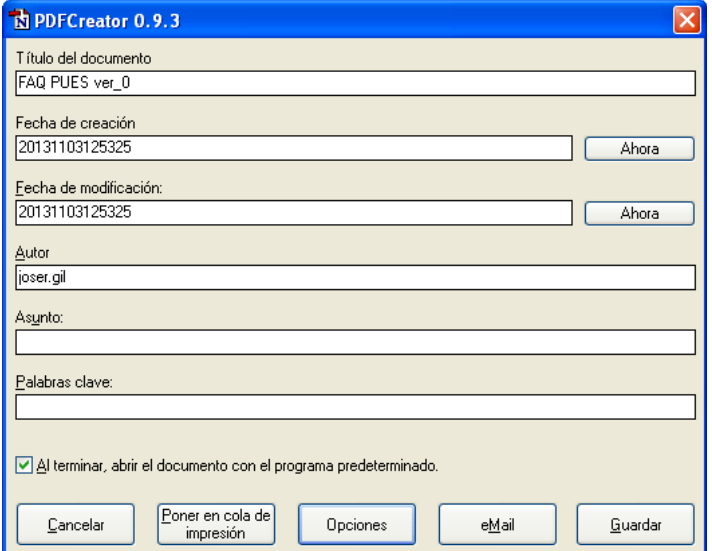

En formatos, seleccionar PDF y la pestaña COMPRESIÓN.

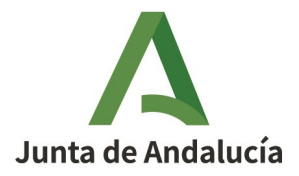

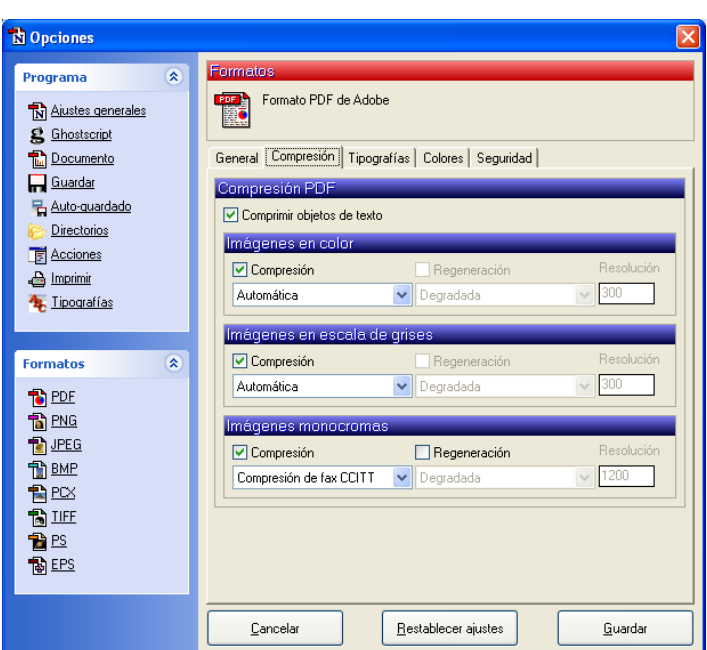

Introducir valores de compresión para las imágenes, que es donde de verdad se puede ganar espacio extra.

### <span id="page-33-2"></span>**28. ¿Es necesario que los poderes de representación estén bastanteados?**

No, no es necesario. Es suficiente subir el poder escaneado en un fichero pdf.

## <span id="page-33-1"></span>**29. Un documento de los que pide el tramitador, ¿lo puedo aportar en varios ficheros? (Por ejemplo un proyecto que tenga anexos posteriores)**

El tramitador PUES sólo admite subir un fichero por documento solicitado. Por tanto, en el caso de tener el documento final que debo aportar en varios ficheros, hay que refundirlos en uno solo y subir el documento refundido al tramitador.

## <span id="page-33-0"></span>**30. Al realizar una nueva comunicación, ¿es necesario volver a adjuntar documentos que ya he utilizado en la presentación de otras instalaciones?**

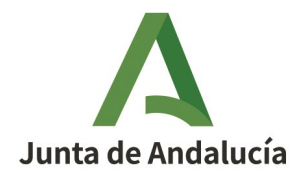

Bajo ciertas condiciones, pueden rescatarse documentos de expedientes ya presentados:

- que la presentación esté completa, es decir, que el expediente donde está el documento no se encuentre en precarga;
- siempre que el expediente que contiene el documento haya sido presentado a través del tramitador PUES (no es posible utilizar documentos utilizados en los trámites previos de LIBEX o 20 días);
- cuando el titular del expediente en el que se encuentra el documento, coincide con el titular del expediente que se está tramitando
- y cuando la persona autenticada sea alguna de las que intervinieron en el expediente (técnico / instalador) donde se presentó el documento.

La referencia al número de expediente debe hacerse con todos los dígitos (004xxxxxx).

Debe introducirse:

- el nº de expediente de la comunicación para acceder al poder, a una autorización, ... a documentos que se aportan con la comunicación;
- o el de la ficha, para proyectos, certificados... o el resto de documentación técnica que se aportan en una ficha.

### **JUSTIFICANTES DE LA PRESENTACIÓN: DOCUMENTOS DE SALIDA**

## <span id="page-34-0"></span>**31. ¿Qué documento sirve al titular como prueba de que ha presentado lo que reglamentariamente se requiere?**

El tramitador PUES, una vez finalizado el expediente, devuelve un JUSTIFICANTE ACREDITATIVO en el que se detallan los datos principales de la instalación, y se dice que se ha cumplido con lo reglamentariamente exigido y que no existe inconveniente para la puesta en servicio de la instalación.

El justificante acreditativo se genera con la firma electrónica de la Consejería correspondiente, el código seguro de verificación e incluye también el número de registro de la instalación asignado.

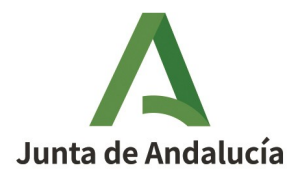

# <span id="page-35-0"></span>**32. He completado un expediente y el tramitador me ha devuelto el Certificado de instalación sin diligenciar: no aparece el número de registro de la instalación, ni el cajetín de firma, etc. Es el documento original**

Cuando el pdf que se sube al tramitador es un documento visado (encriptado), un multi-pdf ó un formulario, no es posible manipularlo para componer el documento final con pie de firma y otros datos del expediente como el número de registro de la instalación. Aunque internamente la Administración posee todos estos datos, no se pueden estampar en el documento que se devuelve a la persona que está tramitando.

Para asegurar que el Certificado de instalación o cualquier otro documento se devuelva con toda la información, hay que garantizar que no pertenece a ninguno de esos tres tipos de documentos señalados.

Una forma de hacerlo es imprimir el documento a PDF antes de subirlo al tramitador.

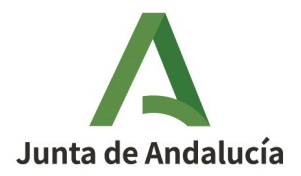

### **INSCRIPCIÓN EN REGISTRO**

## <span id="page-36-0"></span>**33. Las comunicaciones para la puesta en servicio de instalaciones ¿generan automáticamente la inscripción en el RIIA?**

No. De los datos que se facilitan en la comunicación, se deduce la posible inscripción en el Registro industrial. Pero esta inscripción no es automática: el expediente pasa por el visto bueno de la Delegación Territorial correspondiente.

Una vez que se finalice el trámite de visto bueno por parte de la Delegación Territorial correspondiente, en la oficina virtual, se podrá descargar un certificado con el resultado del proceso de inscripción en el RIIA en base a los datos comunicados. El resultado puede ser:

- Inscripción del establecimiento, con el número de inscripción asignado.

- Denegación de la inscripción por no tratarse de una actividad registrable, según los datos comunicados.

- Actualización de una inscripción existente.

# **34. He cumplimentado erróneamente la comunicación de manera que el sistema ha deducido que el establecimiento no es inscribible en el Registro Industrial. ¿Qué puedo hacer para realizar la inscripción?**

En este caso la inscripción en el RIIA ya no podrá hacerse a través de la presentación de la comunicación en PUES, debido a que no se disponen de los datos necesarios para la inscripción.

Para poder realizar la inscripción del establecimiento en el RIIA, habrá que presentar el formulario para la comunicación de datos para inscripciones en el Registro Integrado Industrial de Andalucía, ante la Delegación Territorial correspondiente. El formulario se encuentra en nuestra página Web, en el siguiente enlace:

<https://juntadeandalucia.es/servicios/sede/tramites/procedimientos/detalle/8283.html>

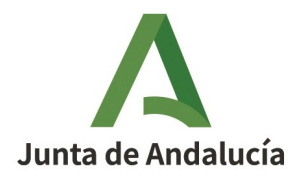

### <span id="page-37-1"></span>**35. A través de PUES, ¿qué datos del registro industrial se pueden actualizar?**

La actualización de datos registrales de empresas y establecimientos debe solicitarse por registro de entrada en una Delegación Territorial de la Consejería competente, no obstante, si al presentar una comunicación a través de PUES el establecimiento ya está inscrito en el RIIA, y los datos inscritos se han modificado, PUES permite la opción de actualizar los datos inscritos.

Cuando se tramita una comunicación en PUES, y por la respuesta a las preguntas de la pestaña OTROS DATOS se determina que la instalación se encuentra en un establecimiento susceptible de ser inscribible en RIIA, el sistema rescata de RIIA los establecimientos inscritos para la persona titular de la comunicación. Al seleccionar uno de estos establecimientos, se relaciona la instalación que se está tramitando en esa comunicación con el establecimiento. Con esta relación, es posible actualizar algunos de los datos del establecimiento: actividades, potencia eléctrica instalada, número de trabajadores, superficie y dirección.

La actualización de la dirección del establecimiento se permite únicamente para el caso en que se haya modificado el nombre de la calle, o sea necesario corregir la dirección principalmente por problemas en el volcado de datos en la migración. En ningún caso se habilita esta opción para tramitar un traslado del establecimiento.

## <span id="page-37-0"></span>**36. ¿Cómo se indica que una instalación afecta a más de una provincia?**

Los datos a cumplimentar en la comunicación de la puesta en funcionamiento de una instalación industrial, están organizados en pestañas.

En la primera de ellas, denominada DATOS PERSONA TITULAR, en el primer apartado, se solicita como campo obligatorio la provincia donde radica la instalación; el expediente queda asociado a la Delegación Territorial de esa provincia. En caso de que una instalación afecte a más de una provincia, la normativa vigente determina que la comunicación debe tramitarse en la Delegación Territorial de la provincia donde radique la mayor parte de la superficie de la instalación.

En la pestaña OTROS DATOS, en la pregunta obligatoria 7.2, hay que seleccionar todas las provincias a las que afecta la instalación.

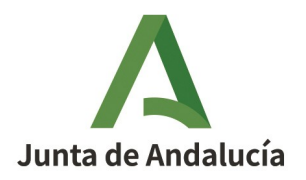

V. ANEXO. FIRMANTE DE FICHA TÉCNICA SEGÚN TIPO Y SUBTIPO DE INSTALACIÓN.

## **ANEXO. FIRMANTE DE FICHA TÉCNICA SEGÚN TIPO Y SUBTIPO DE INSTALACIÓN**

<span id="page-39-0"></span>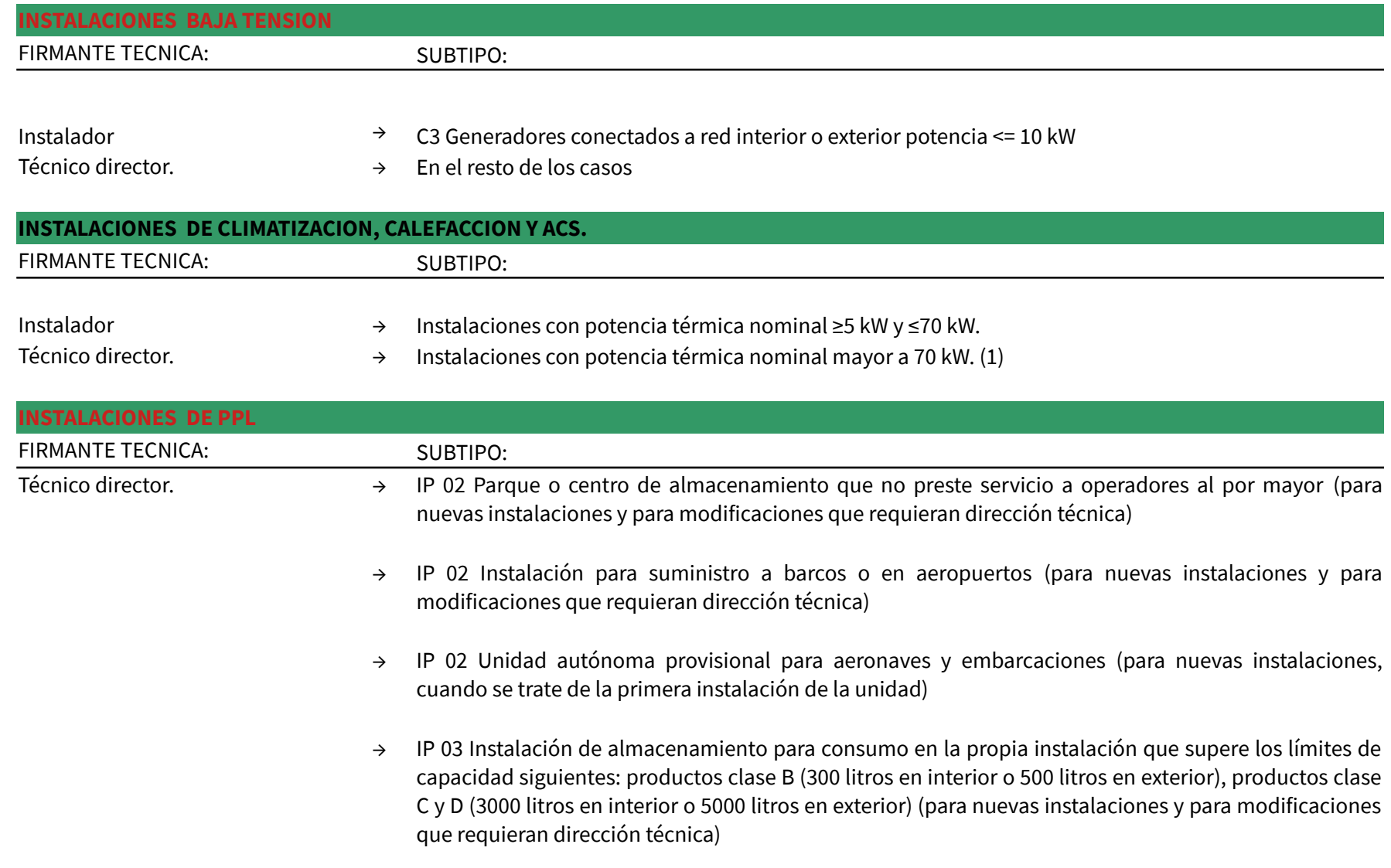

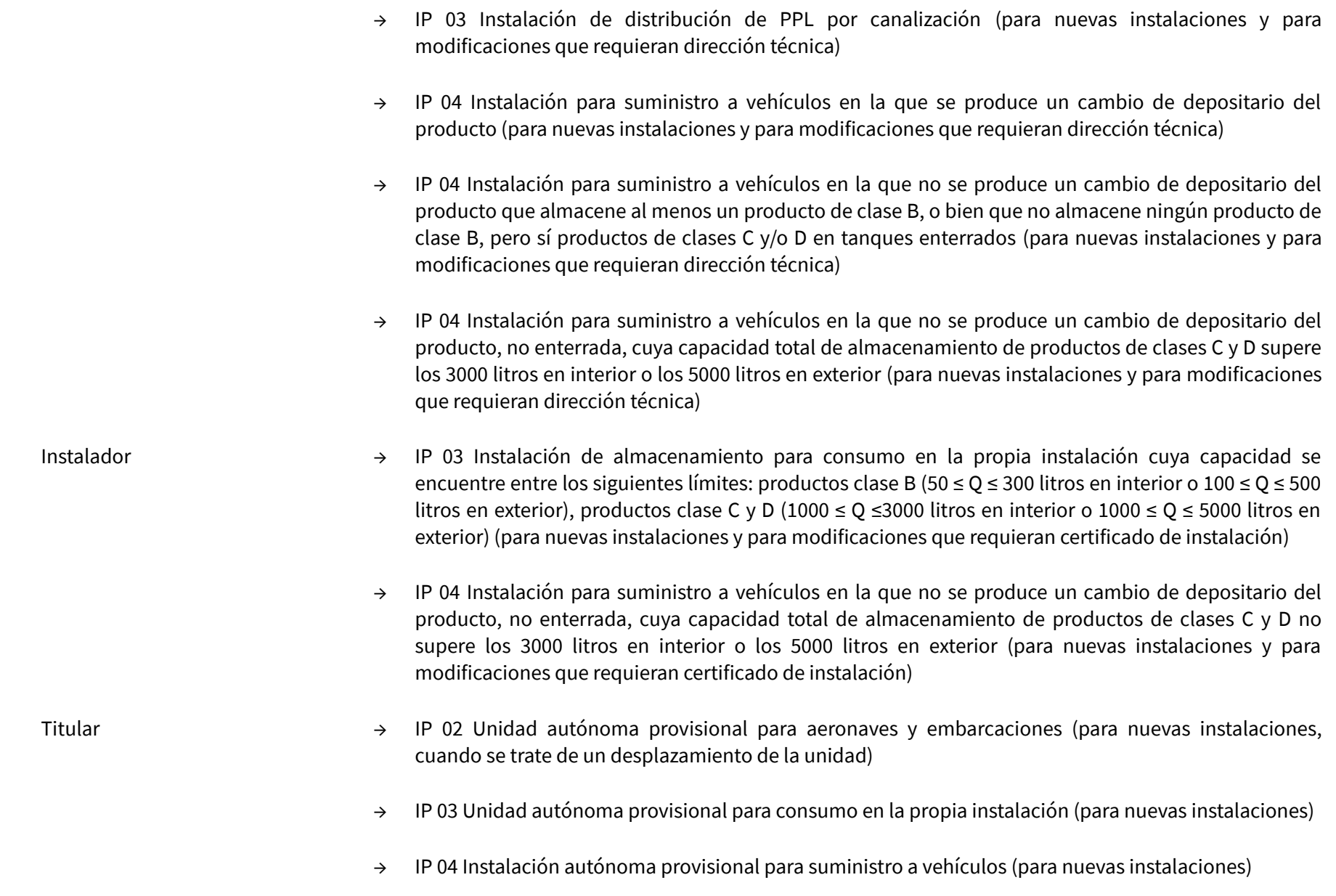

- → IP 04 Instalación de suministro a vehículos en pruebas deportivas (para nuevas instalaciones)
- → Todos los subtipos (para modificaciones que no requieran dirección técnica ni certificado de instalación)

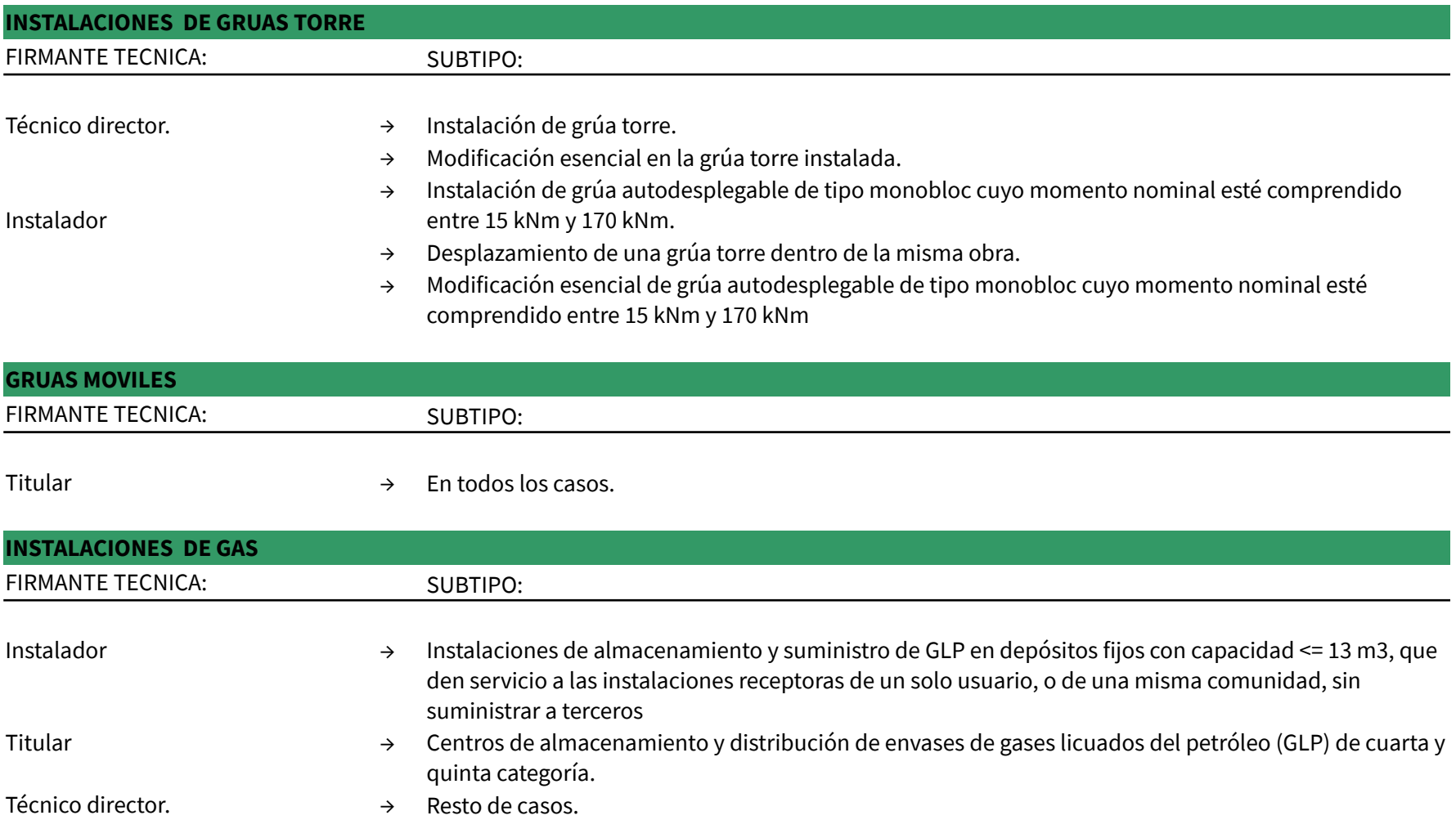

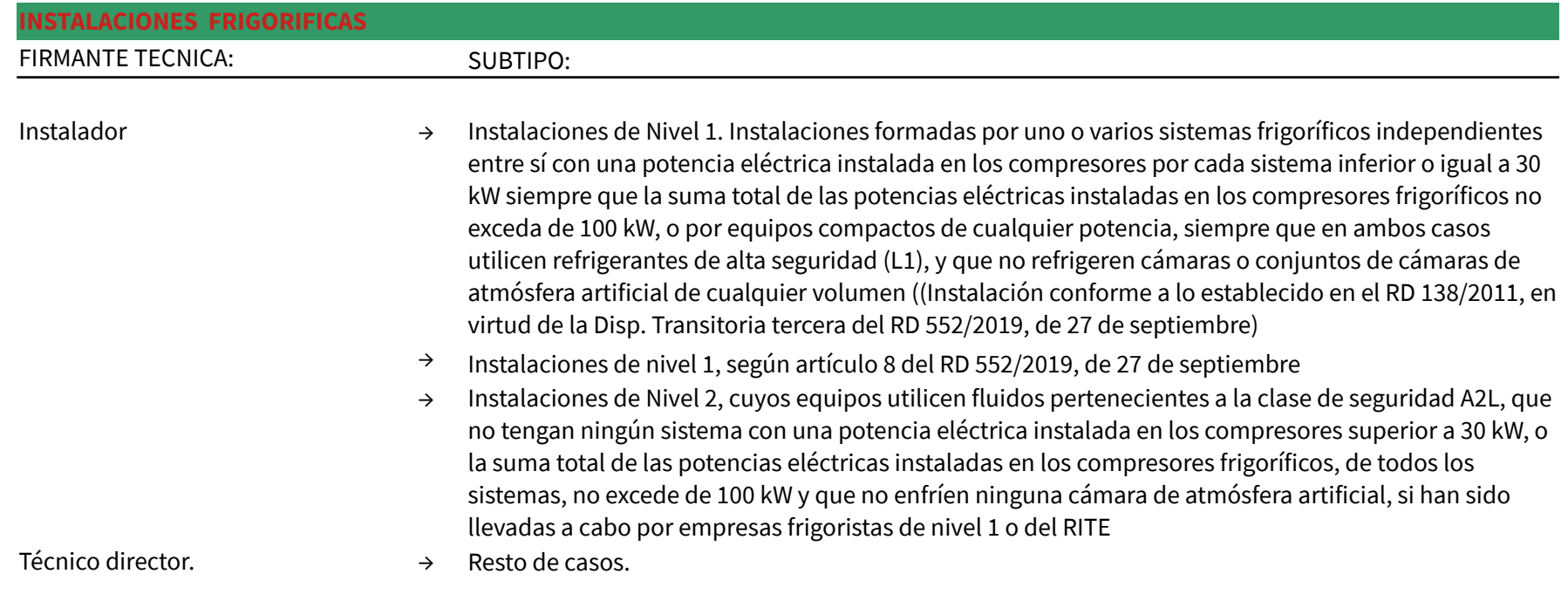

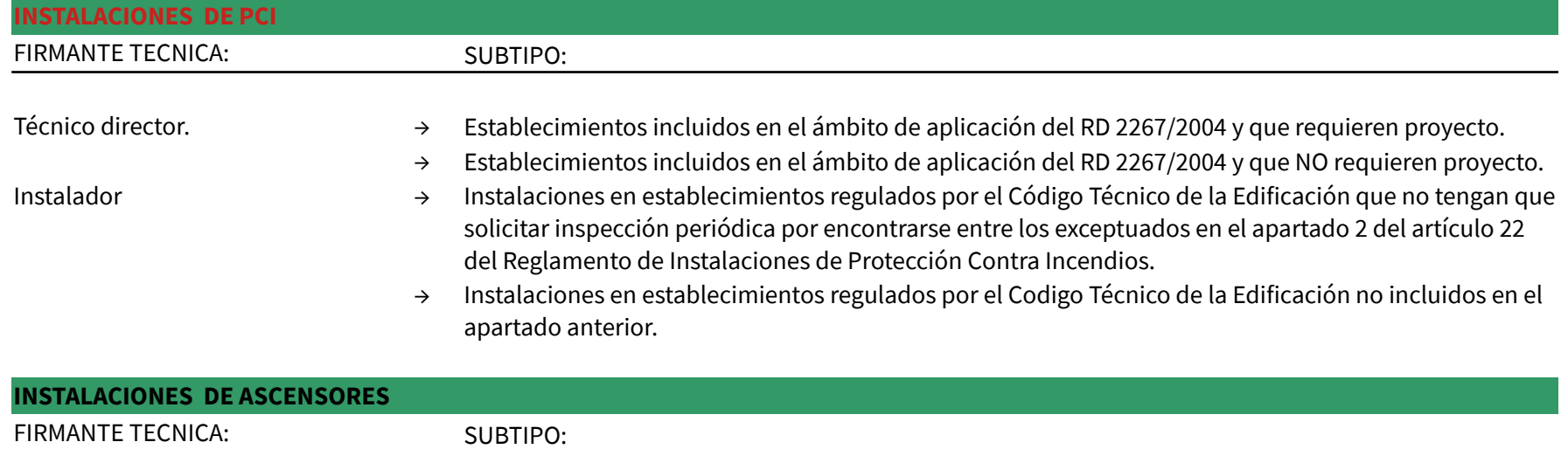

## Instalador.  $\rightarrow$  En todos los casos.

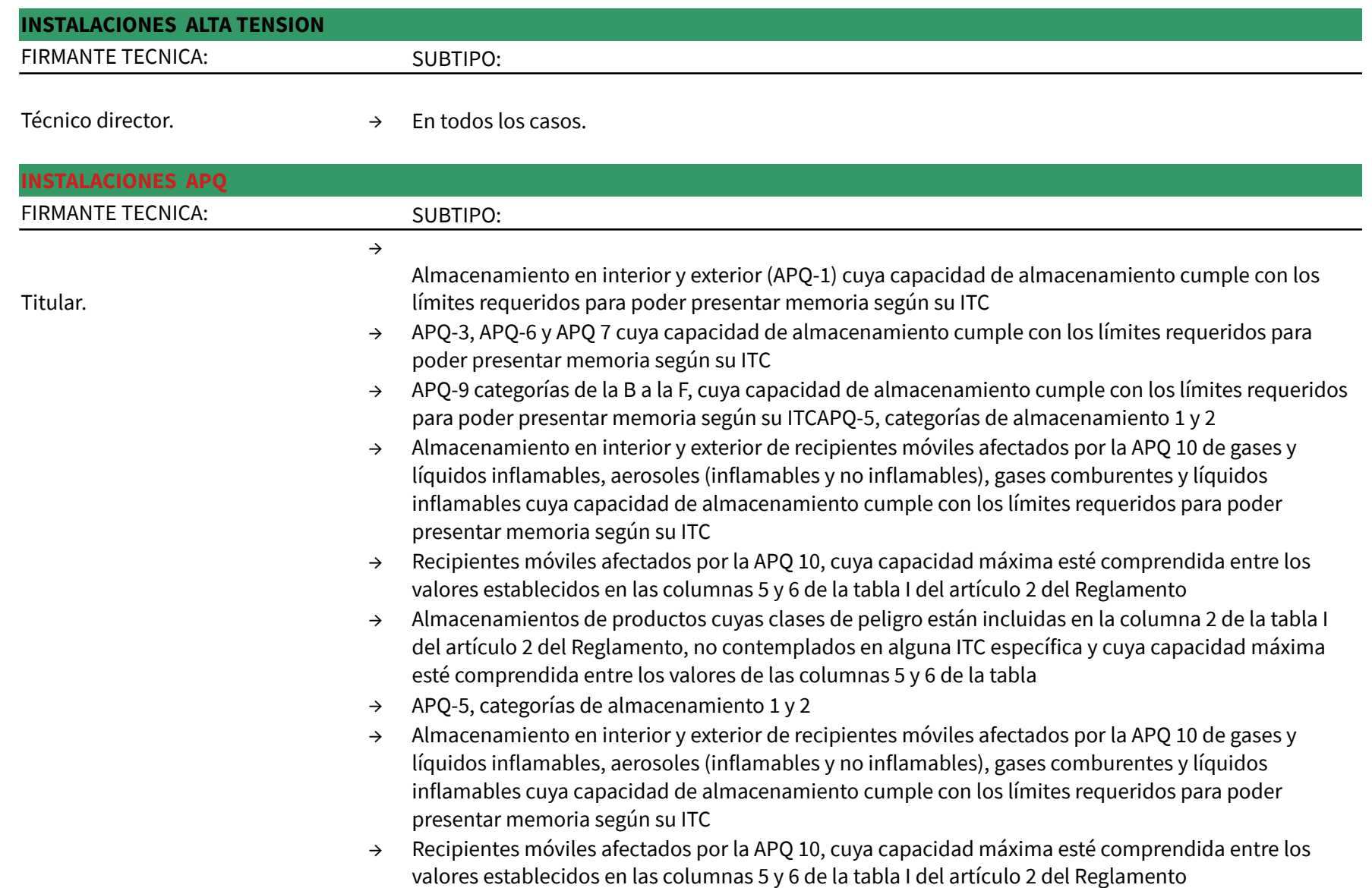

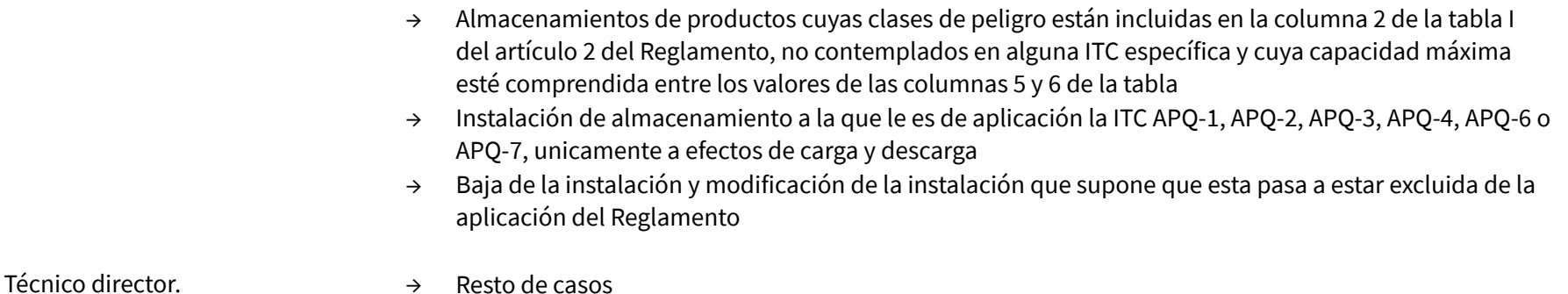

**INSTALACIONES DE EQUIPOS A PRESION** FIRMANTE TECNICA: SUBTIPO: Instalador → Calderas de clase primera, según ITC EP-1. → Cambio de combustible de calderas en las que el fabricante acredite que es apta para ese nuevo combustiible. → Cambio de combustible de calderas en las que el fabricante NO acredite que es apta para ese nuevo combustiible. → Refinerías de petróleos y plantas petroquímicas (ITC EP-3), que sólo incluya equipos de clase 3, 4 o 5. → Centro de recarga de botellas con P(bar)xV(litros) ≤ 25000 (ITC EP-5).  $\rightarrow$  Terminales de GNL con equipos únicamente de clase 3 (ITC EP-7) → Cámaras hiperbáricas en emplazamientos fijos cuya cantidad de Oxígeno contenida en la suma de botellas conectadas en uso sea hasta 50 Kg. → Instalaciones no incluidas en los grupos anteriores que incluyan equipos a presión que correspondan a las categorías I a IV a que se refiere el 13 y el anexo II del Real Decreto 709/2015, de 24 de julio, o asimilados a dichas categorías según el artículo 3.2 del Real Decreto 809/2021, de 21 de septiembre. (no hace falta proyecto) → Instalaciones existentes que requieren no proyecto (Instalaciones existentes, en virtud de la Disp.Transitoria octava del RD 809/2021, de 21 de septiembre) Técnico director → Calderas de clase segunda, según ITC EP-1. → Centrales generadoras de energía eléctrica (sujeta a la ITC EP-2). → Refinerías de petróleos y plantas petroquímicas (ITC EP-3), que incluya equipos de clase 1 o 2.

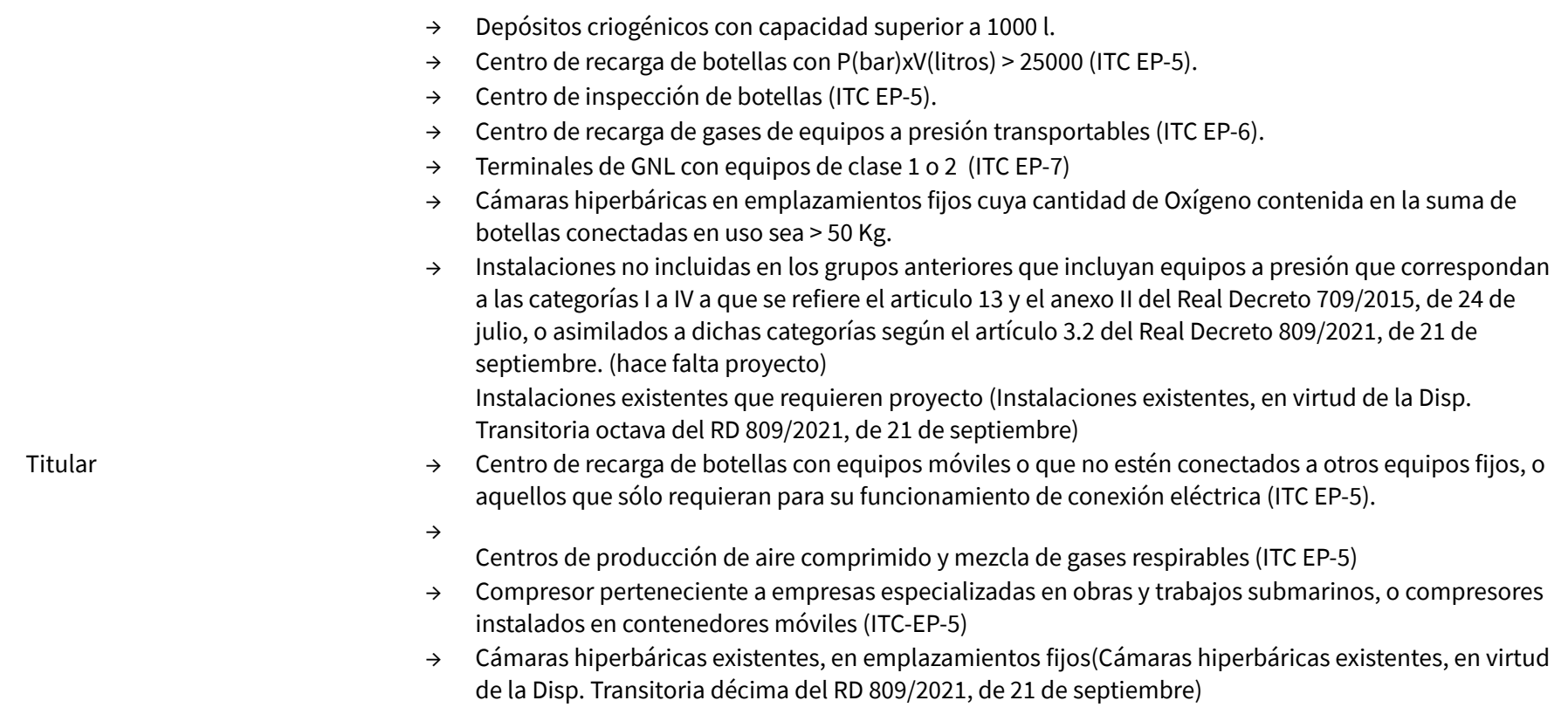